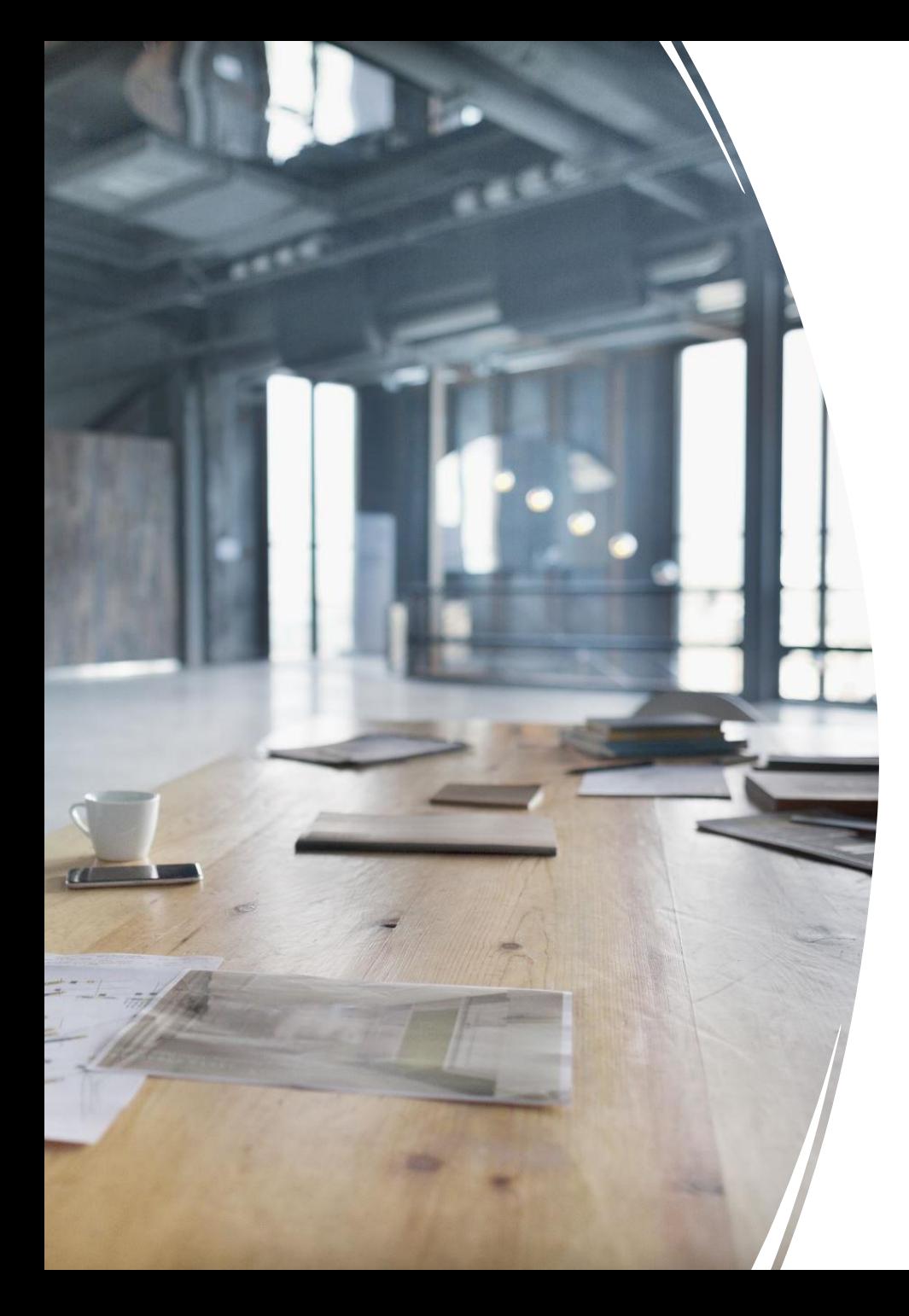

# Pivot Table Basics Objectives of this session

- 1. Break down the myth that pivot tables are:
	- Scary,
	- Require a lot of technical knowledge
- 2. Pique your curiosity
- 3. Build Your Confidence

## Why Use Pivot Tables?

- 1. Pivot tables transform a two two-dimensional block of data (ie spreadsheet) and turn it into a multi-dimensional, dynamic tool.
- 2. Pivot tables are a great for summarizing and synthesizing
	- A little or A LOT of data…
	- Enabling better visibility and decision criteria
- 3. Pivot Tables allow you to summarize information
	- Across numerous criteria / attributes
	- Without having to create a series of manual calculations.

## Pivot Tables are for power users, right?

**Sure – but, they are so simple, ANYBODY can create and use them – thus ANYONE can be a power user!**

### **4 Steps – and you're off and running:**

• Step 1 – Select "Insert", "Pivot Table" then "From Range"

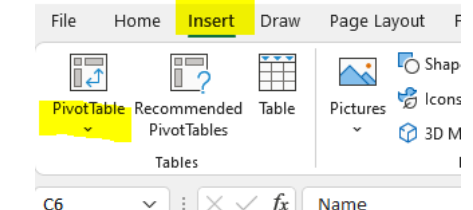

- Step 2 Highlight the  $b_{\text{non-} \text{right}}^{\text{cos}}$  and the table range) you want to build your pivot table from.
- Step 3 Choose either "A New Worksheet" or "Existing Worksheet"
	- If "Existing Worksheet" click the cell where you want the pivot table to be located  $$ generally adjacent to the block of data works pretty well.
- Step 4 Begin to create the "view" you want.
	- Remember if your block of data doesn't include numeric values (sales, units, metrics))  $\rightarrow$ that's ok – pivot tables will treat a field as a numeric (count) – such as Name.

When you add an additional field to an existing Pivot Table layout – the new field is treated like a "sub" field – and makes it a little harder to read:

2

#### To Fix / Improve:

- 1. Right Click on the Pivot Table and select Pivot Table Options.
- 2. Select "Display" and Click on "Classic Pivot Table layout
- 3. Then Right click on Pivot Table again and deselect "Sub

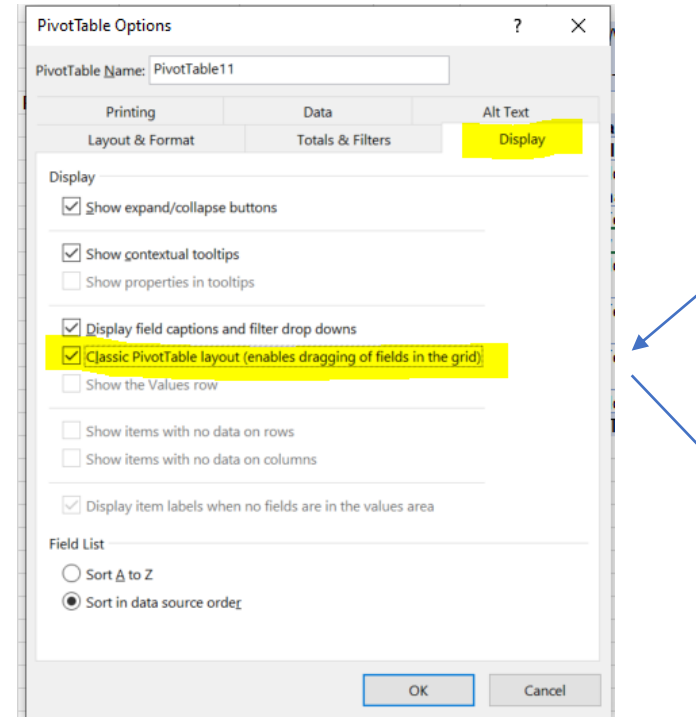

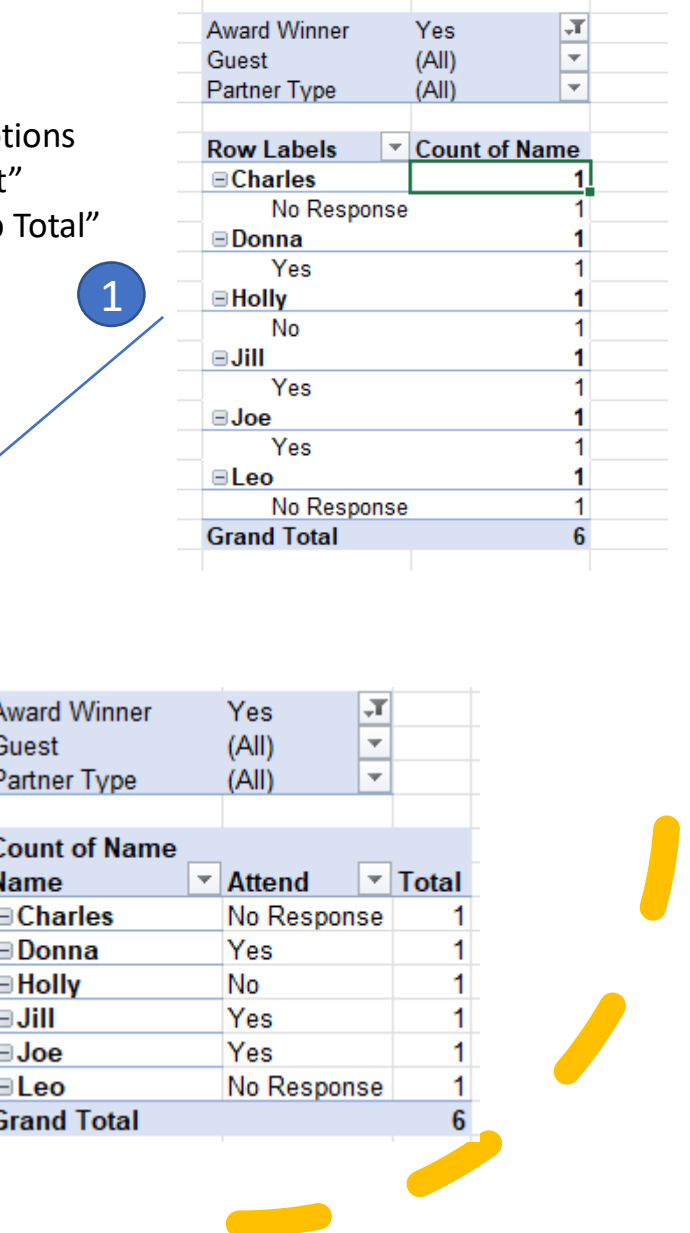

### Make your Pivot Tables Sing (a few key tips)

### Questions / Need Help??

Feel Free to reach out to me directly and we can discuss in more detail: [ChrisGo@Kevu-Consulting.com](mailto:ChrisGo@Kevu-Consulting.com)